## **Проверка версии КриптоПро CSP, установленной на Вашем компьютере.**

Для проверки необходимости обновления Лицензии КриптоПро CSP, запустите программу «КриптоПро CSP». Для этого перейдите в **«Пуск»** -> **«Программы»** (или «Все программы») -> **«КРИПТО-ПРО»** -> **«КриптоПро CSP»**.

В открывшемся окне выберите вкладку «Общие», обратите внимание на версию продукта и срок действия лицензии:

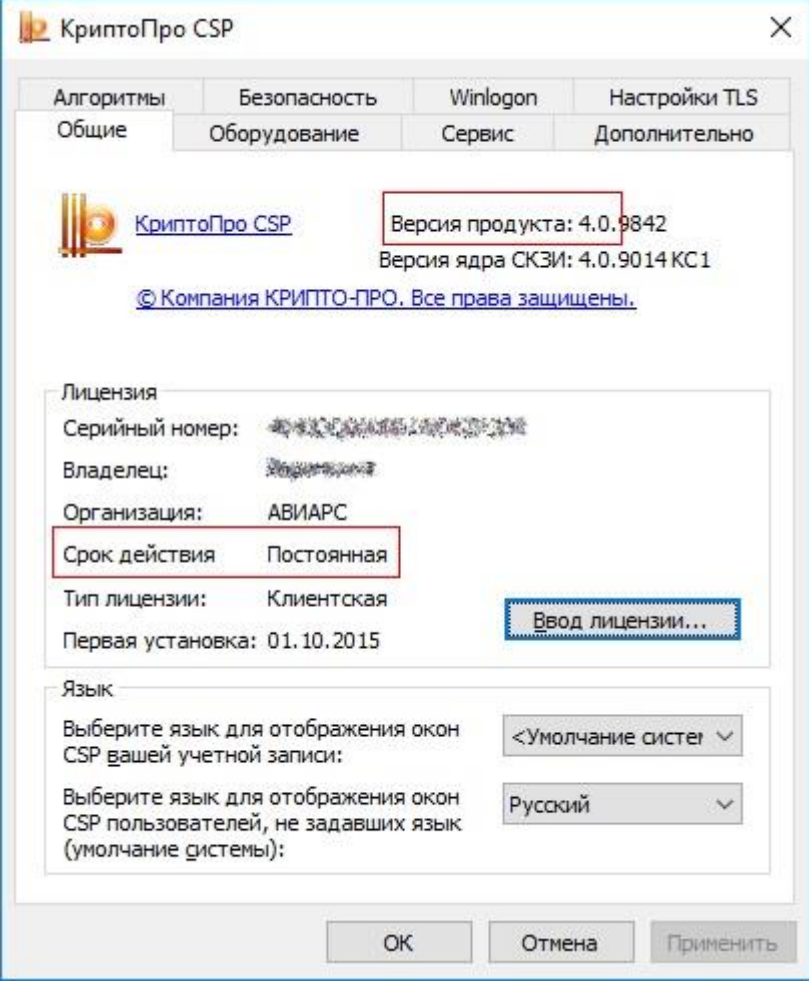

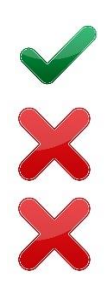

Если версия КриптоПро CSP, установленной на Вашем компьютере – 4.0, а срок действия лицензии – Постоянна, тогда все в порядке. **Вы готовы к переходу на новый криптографический стандарт!**

Если в строке «Срок действия» указана дата или слово «Истекла», значит Вам необходимо [приобрести лицензию](https://aviars.ru/catalog/crypto/cryptopro-csp-bessrochnaya/) и ввести серийный номер.

Если версия КриптоПро CSP отличается от вышеуказанной, тогда Вам необходимо [приобрести Лицензию на обновление версии КриптоПро CSP,](https://aviars.ru/catalog/crypto/litsenziya-na-obnovlenie-skzi-kriptopro-csp/) обновить программу на своем компьютере до актуальной версии и ввести серийный номер.

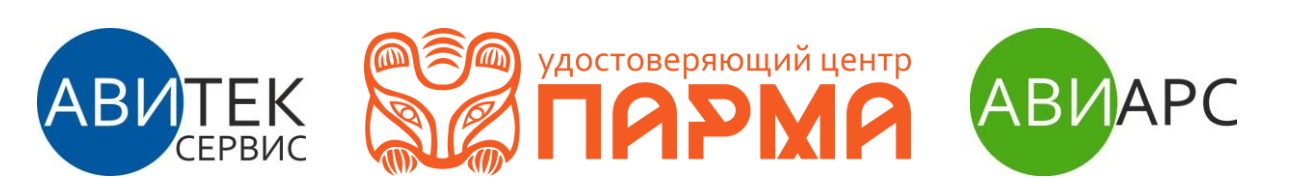